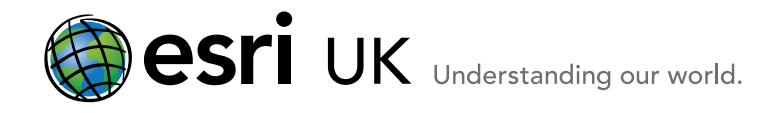

# Training the GIS Professional

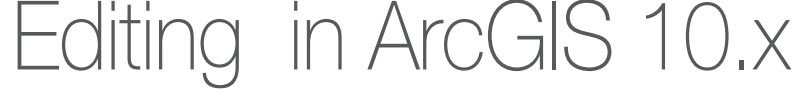

## **Overview**

This one day course gives a wide ranging introduction to editing in ArcGIS 10.x for Desktop.

A new editing experience was introduced at ArcGIS 10. This new streamlined editing allows faster and more intuitive editing. It introduced the concept of editing templates along with a new create features window and new snapping. This fast paced course takes the student from basic editing functions through to the advanced editing tools. It also covers editing of annotation and topological data.

The student will use a variety of tools to create new point, line, polygon and annotation data. They will then edit vertices and explore some of the advanced editing functions.

## Who should attend

This course will appeal to those who are new to Editing in ArcGIS but who have some experience in using ArcGIS Desktop 10.x. It will also be useful to more experienced ArcGIS 9.x users who need to learn about editing in ArcGIS 10.1.

### Goals

- $\blacksquare$  Know how to set up an edit session
- Use construction tools
- **Understand the snapping options**
- Use standard edit tools
- Use context (pop up) menus
- Use trace, curves, distance-distance, merge
- Use advanced edit tools
- Create and edit annotation
- Customize the toolbars and explore caching
- Create and edit topology
- **Investigate ArcToolbox and COGO tools**

# Topics Covered

Getting Started

Starting an edit session; Create features; Templates; Construction tools; Snapping

#### Basic Editing

Basic tools; Context menus (sketch tools); Attribute entry; Saving edits

More Tools Trace; Curves; Distance-Distance; Shortcuts

#### Vertex Editing

Vertex editing toolbar; Edit existing features

#### Advanced Tools

Editor menu – merge, union, copy parallel; Advanced editing toolbar - Fillet; Trim; Extend; Explode multi-part feature

#### Editing Annotation

Set up labels; Convert labels to annotation; Edit annotation; Add map annotation

**Customizing** Customize a menu; Customize a toolbar; Create a map cache

#### Editing topology

Create geodatabase topology; Validate topology; Topology edit tool; Error inspector; Fix errors

Digitizing On-Line Data (if internet available) Add ArcGIS.com data; Transformations; Digitizing options

# ArcToolbox and Help (exploration)

Investigate ArcToolbox; Use help files; Investigate coordinate geometry

#### **Prerequisites**

Students must have previously attended an ArcGIS introduction course such as ArcGIS 1 - Fundamentals of ArcGIS 10.x for Desktop and ArcGIS 2 - Essentials of ArcGIS 10.x for Desktop or have regular experience of using ArcGIS desktop. The student must be familiar with the basic functions of ArcGIS.

#### Contact Us

For GIS training enquiries and bookings visit [www.esriuk.com/training](http://www.esriuk.com/training), email us at [training@esriuk.com](mailto:training%40esriuk.com?subject=Esri%20UK%20Training%20courses) or call us on 01296 745504

Esri UK. Millennium House, 65 Walton Street, Aylesbury, Buckinghamshire HP21 7QG

T 01296 745504 | F 01296 745544 | E training@esriuk.com | www.esriuk.com/training

© ESRI (UK) Limited 2012. Registered in England and Wales No.1288342. VAT No.787 4307 91. Registered Address: Millennium House, 65 Walton Street, Aylesbury, Bucks HP21 7QG. All rights reserved.

The Est globe and Est products, services and trademarks mentioned are trademarks of Environmental Systems Research Institute, Inc., Other companies and products mentioned herein are the property of their respective tradema